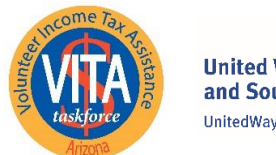

**United Way of Tucson** and Southern Arizona UnitedWayTucson.org

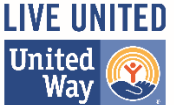

Para comenzar, navegue hasta **[VITA /TCE Central](https://apps.linklearntaxescertification.com/authn/login?next=%2F)** y haga clic en Crear cuenta.

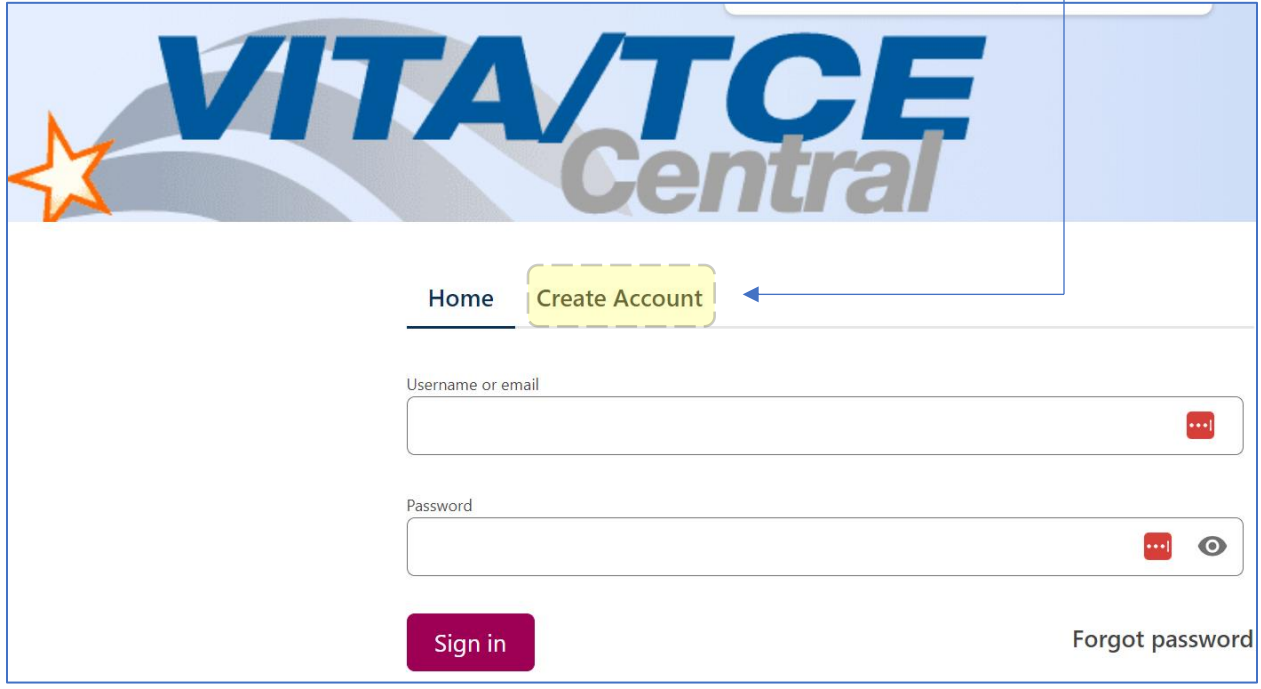

Siga el ejemplo proporcionado a continuación para configurar su cuenta. Tenga en cuenta lo siguiente:

- Todos los campos de asterisco deben completarse.
- Su nombre debe ingresarse exactamente como se muestra en su documento de identificación (licencia de conducir, etc.).
- El número de años como voluntario debe ser 1 para los nuevos voluntarios.
- Su contraseña debe tener 8 caracteres. Nuestra experiencia ha indicado que (1) es posible que no pueda utilizar un carácter especial y (2) es posible que se requiera al menos una letra mayúscula.

Hay información adicional disponible en la **publicación 5378 del IRS**.

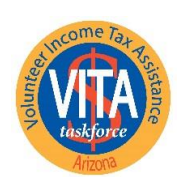

**United Way of Tucson** and Southern Arizona UnitedWayTucson.org

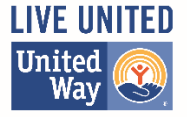

**Create Account** Home

### **Self-Registration**

Complete the fields below to create your account in the system. Required fields are marked by an asterisk (\*), all other are optional.

\* Group: 2 01 - VITA Volunteer

#### Se proporcionan otras opciones, pero no se muestran aquí ...

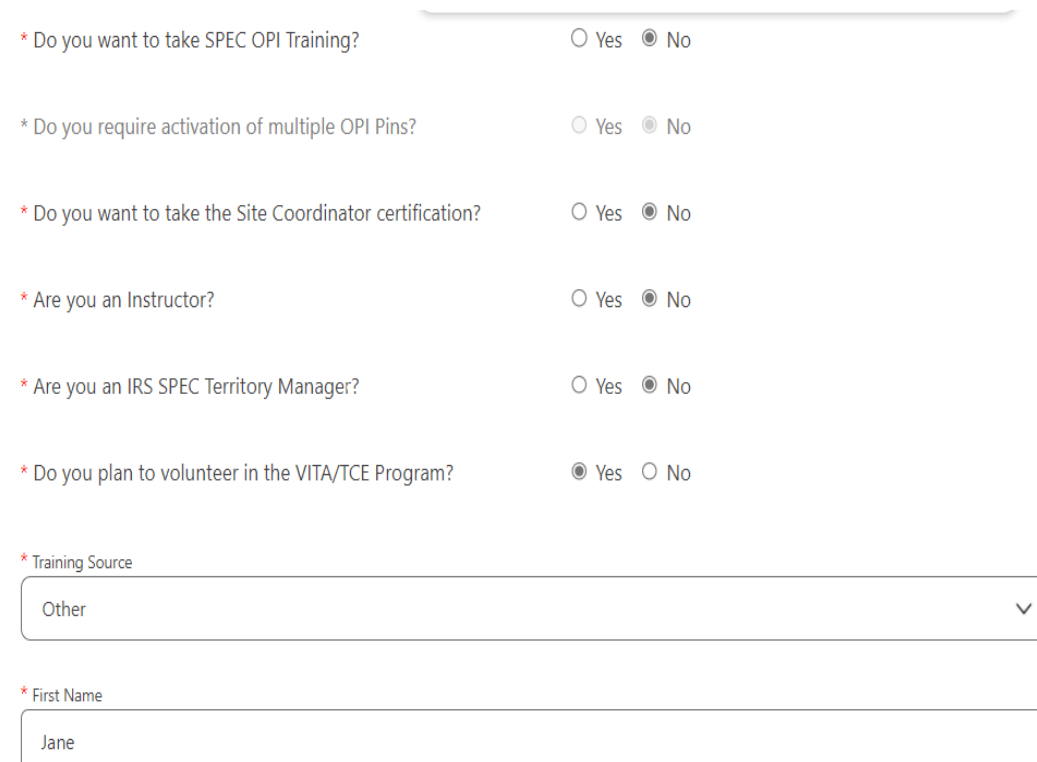

\* Last Name

Doe

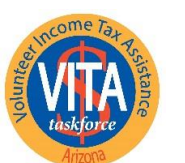

**United Way of Tucson** and Southern Arizona UnitedWayTucson.org

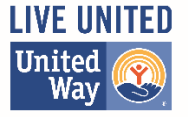

SEID (For IRS employees Only) \* Username  $\blacksquare$ janedoe@gmail.com \* Password Ø  $\cdots$ 12345678 \* Confirm Password  $\overline{?}$ Ø 12345678  $\cdots$ \* Email Address janedoe@gmail.com \* Confirm Email Address janedoe@gmail.com

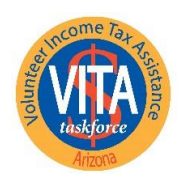

**United Way of Tucson** and Southern Arizona UnitedWayTucson.org

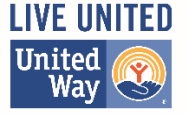

PLEASE NOTE: Should you ever forget your password, a valid email address is required to have a new one sent to you.

\* Address 1 1 Main St Address 2  $*$  City Tucson \* State / Provision Arizona \* Postal Code 85701 Daytime Telephone Number

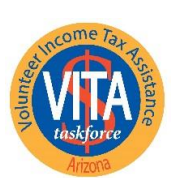

**United Way of Tucson** and Southern Arizona UnitedWayTucson.org

 $\checkmark$ 

 $\checkmark$ 

 $\overline{z}$ 

7

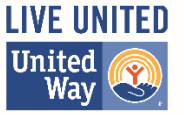

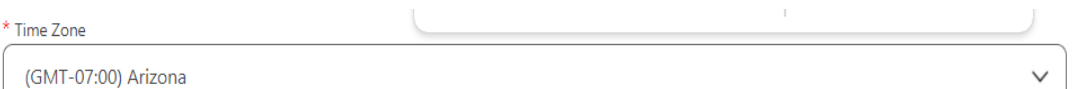

Partner/Organization Name

United Way of Tucson & Southern Arizona

\* Years You Have Volunteered

 $\mathbf{1}$ 

Professional status for Continuing Education credits or Circ 230 ONLY

Select role for CE Credits

PTIN Number

Name as listed on PTIN Card

**CTEC Number** 

PLEASE NOTE: Enter your PTIN as it appears on your PTIN card; however, do not include a hyphen.

Solicite ayuda a través del **Support** Portal si está interesado en obtener créditos CE.

Register